# **XIP Pulse Picker EPICS Ioc and Edm Screens**

- [Pulse Picker Edm Screens](#page-0-0)
	- [pp\\_mode\\_control.edl](#page-4-0)
	- [pp\\_gui.edl](#page-4-1)
	- <sup>o</sup> [Pulse picker screen logic](#page-4-2)
	- o [Pulse Picker Screen Launch Script](#page-4-3)

[Epics IOC](#page-4-4)

- [Motor Interlocks](#page-4-5)
- [Records located in xip.template](#page-5-0)
	- [\\$\(MOTOR\):SE](#page-5-1)
	- [\\$\(MOTOR\):SE\\_L](#page-5-2)
	- [\\$\(MOTOR\):SET\\_SE](#page-5-3)
	- [\\$\(MOTOR\):MCODE:INIT](#page-5-4) [\\$\(MOTOR\):RESET\\_PG](#page-5-5)
	- $\circ$   $\sin$ (MOTOR):SD L
	-
	- [\\$\(MOTOR\):SD](#page-5-7)
	- [\\$\(MOTOR\):RUN\\_ONESHOT](#page-5-8) [\\$\(MOTOR\):RUN\\_FLIPFLOP](#page-5-9)
	- [\\$\(MOTOR\):RUN\\_BURSTMODE](#page-6-0)
	- [\\$\(MOTOR\):RUN\\_FLIPFLOP](#page-6-1)
	- [\\$\(MOTOR\):S\\_OPEN](#page-6-2)
	- [\\$\(MOTOR\):S\\_CLOSE](#page-6-3)
	- [\\$\(MOTOR\):HOME:MOTOR](#page-6-4)
	- [\\$\(MOTOR\):LD](#page-6-5)
	- **S**(MOTOR):UD
- [Records that use xip\\_readwrite.template called by pulse-motor-ims.sub-db](#page-6-7)
	- [\\$\(MOTOR\):N0](#page-6-8)
	- [\\$\(MOTOR\):SET\\_N0](#page-6-9) [\\$\(MOTOR\):N1](#page-6-10)
	- [\\$\(MOTOR\):SET\\_N1](#page-7-0)
	- <sup>o</sup> [\\$\(MOTOR\):N2](#page-7-1)
	- [\\$\(MOTOR\):SET\\_N2](#page-7-2)
	- [\\$\(MOTOR\): P0](#page-7-3)
	- [\\$\(MOTOR\):SET\\_P0](#page-7-4)
	- <sup>o</sup> [\\$\(MOTOR\): P1](#page-7-5)
	- [\\$\(MOTOR\):SET\\_P1](#page-7-6)
	- o [\\$\(MOTOR\): P2](#page-7-7)
	- [\\$\(MOTOR\):SET\\_P2](#page-7-8)
	- [\\$\(MOTOR\): SW](#page-7-9)
	- [\\$\(MOTOR\):SET\\_SW](#page-7-10)
	- [\\$\(MOTOR\):SR](#page-7-11)
	- [\\$\(MOTOR\):SET\\_SR](#page-8-0)
	- [\\$\(MOTOR\):DR](#page-8-1)
	- [\\$\(MOTOR\):SET\\_DR](#page-8-2)
	- <sup>o</sup> [\\$\(MOTOR\):DL](#page-8-3)
	- [\\$\(MOTOR\):SET\\_DL](#page-8-4)
- [Records that use xip\\_read.template called by pulse-motor-ims.sub-db](#page-8-5)
	- [\\$\(MOTOR\):DF](#page-8-6)
	- [\\$\(MOTOR\):HB](#page-8-7)
	- [\\$\(MOTOR\):NS](#page-8-8)
- [Records contained in xip\\_evr\\_seq.template](#page-8-9)
	- [\\$\(MOTOR\):PP\\_EVRDELAY](#page-8-10)
	- [\\$\(MOTOR\):PP\\_NSHOTS](#page-8-11)
	- [\\$\(MOTOR\):PP\\_REPEAT](#page-9-0)
	- **S(MOTOR):PP\_FREQ**
	- [\\$\(MOTOR\):PP\\_SEQ](#page-9-2)
	- [\\$\(MOTOR\):PP\\_EVRDELAY](#page-9-3)

<span id="page-0-0"></span>Pulse Picker Edm Screens

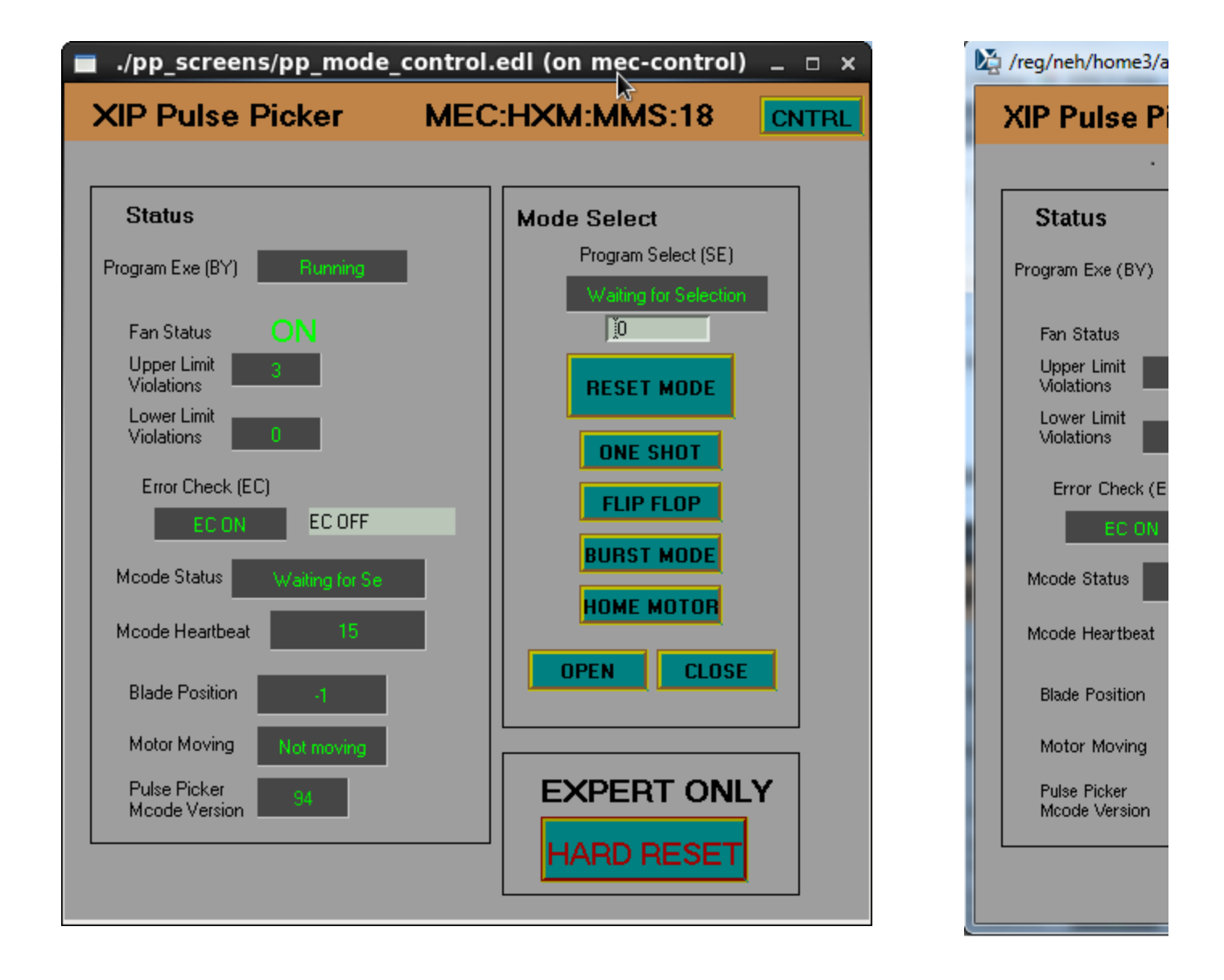

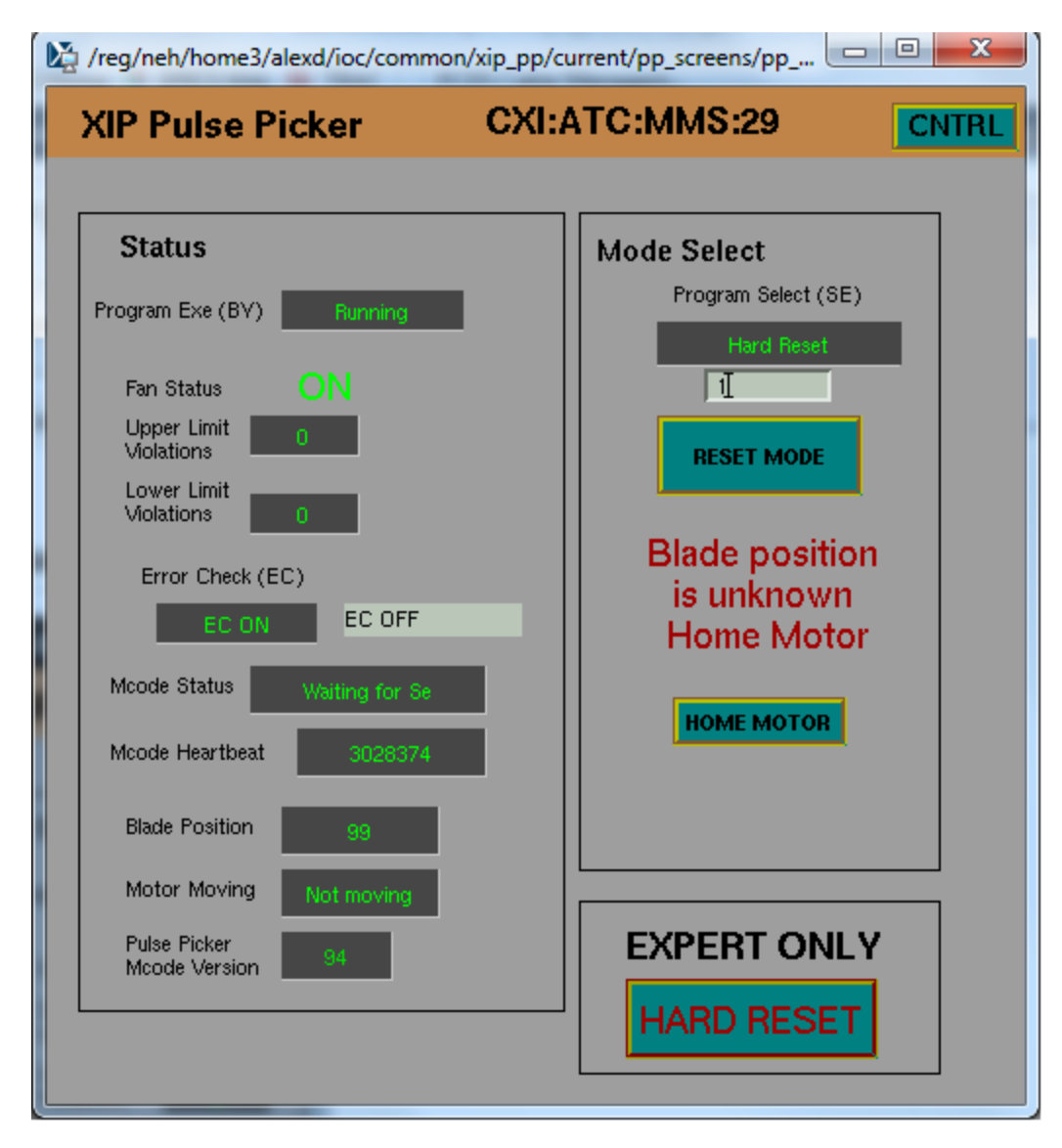

Fig 1. pp\_mode\_control.edl waiting for mode selection Fig 2. pp\_mode\_control.edl, Pulse picking mode has been selected Fig 3. pp\_mode\_control.edl, Blade position unknown motor, homing required

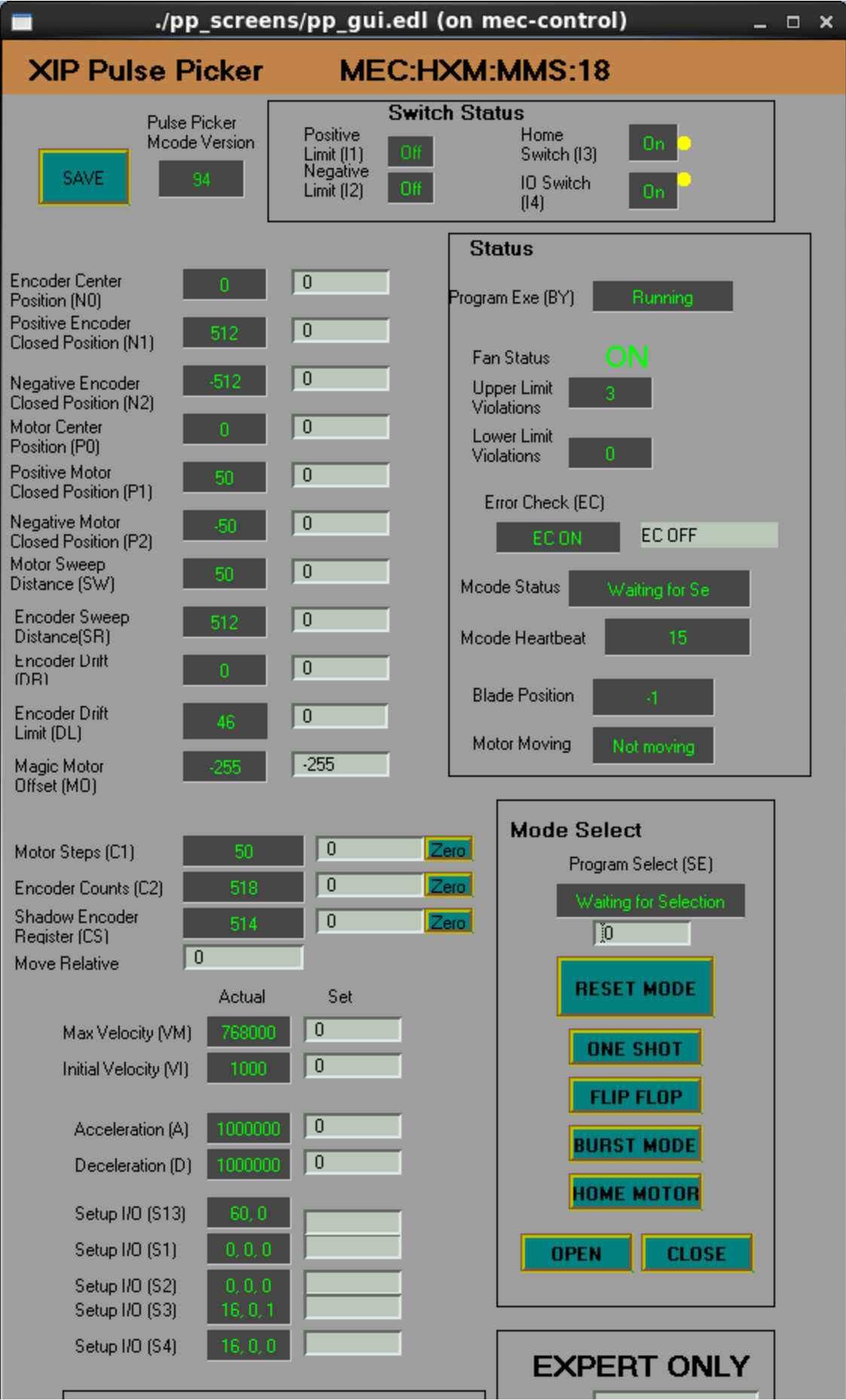

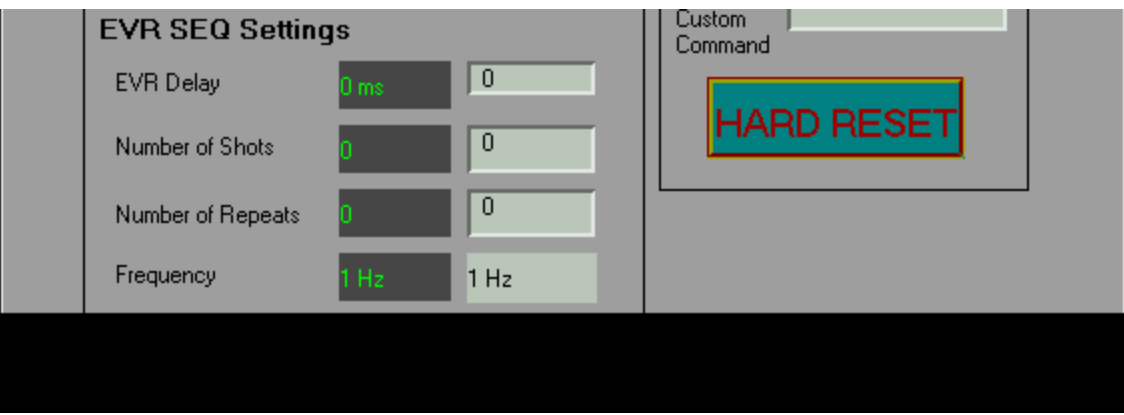

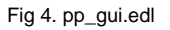

#### <span id="page-4-0"></span>**pp\_mode\_control.edl**

- $\circ$  Shown in Fig 1. through Fig 3.
- User screen for pulse picker motor
- Displays current motor status including: blade position, pulse picker mcode status and version, fan status, limit violations, error mode, mcode heartbeat, and selected pulse picking mode.
- $\circ$  Contains buttons to select pulse picking mode and perform a hard reset of the pulse picker mcode.
- Contains button to open to open pp\_gui.edl, labeled CNTRL.
- The edm macro for the screen is MOTOR=<Motor Base PV>, ie edm -x -eolc -m "MOTOR=CXI:ATC:MMS:29" pp\_screens /pp\_mode\_control.edl &
- <span id="page-4-1"></span>**pp\_gui.edl**

#### $\circ$  Shown in Fig 4.

- Expert screen for pulse picker motor
- Contains all displays and controls contained the in pp\_mode\_control.edl screen
- $\circ$  Contains displays and controls for all variables for pulse picker Mcode.

#### <span id="page-4-2"></span>**Pulse picker screen logic**

- $\circ$  Both screens have built in logic to assist the user in the correct operation of the pulse picker, the logic is the same for both screens. ○ If the user has selected a mode for the pulse picking motor all of the mode selecting buttons will become invisible until the motor has been returned to 'Waiting for Mode Select'. This logic is show in Fig 2.
- If the position of the pluse picker blades is unknown, DF=99, only the home motor button will be shown to the user and the user will be shown a message stating that the motor needs to be homed. Once the blade position returns to a know position the other buttons will become visible. The homing process takes a few seconds. This logic is show in Fig 3.

#### <span id="page-4-3"></span>**Pulse Picker Screen Launch Script**

- The script edm-pp-screens.cmd can be used to launch the pp\_mode\_control.edl screen with the correct motor name for each hutch To launch screen for a specific hutch pass the three letter acronym of the hutch to the script, the script will accept upper, lower and
- mixed case arguments.
- Currently the script is located in: /reg/neh/home/alexd/ioc/common/xip\_pp/current, the script will be moved to a release at the next update to the pulse picker ioc.

#### **edm-pp-screens.cmd**

\$ ./edm-pp-screens.cmd mec

#### **Additional Screens** G)

There are additional screens located in the /pp\_screens directory, these screens are only meant to be used by MEC, they have PVs hard coded in to them.

#### ത **One-Shot**

One-shot mode select button has been removed from pp\_mode\_select.edl and pp\_gui.edl as of R1.4.1. The one-shot option has not been removed from the mcode or IOC. The mode is redundant as Burst Mode uses the same functions but does not require resetting after each use.

# <span id="page-4-5"></span><span id="page-4-4"></span>Epics IOC

## Motor Interlocks

- If pules picking motor is in pulse picking mode, \$(MOTOR):SE\_L != 0, X and Y stepper motors are disabled
- If Y motor position is greater than 10mm X motor is disabled
- If X motor position is greater then 5mm or less then -5mm Y motor is disabled.
- Interlock records can be found in the 2-axis-control.sub-db file.

## <span id="page-5-0"></span>Records located in xip.template

#### <span id="page-5-1"></span>**\$(MOTOR):SE**

- Pulse picking mode select
- Reads Se from mcode
- Returns string corresponding to selected pulse picking mode

#### <span id="page-5-2"></span>**\$(MOTOR):SE\_L**

- Raw pulse picking mode select number
- Reads Se from Mcode
- Returns number corresponding to selected pulse picking mode
- See [Pulse Picker MCode Pseudocode & Reference](https://confluence.slac.stanford.edu/pages/viewpage.action?pageId=145491471) for number description

### <span id="page-5-3"></span>**\$(MOTOR):SET\_SE**

- Pulse picking mode select
- Writes Se to Mcode, values 0 to 100 are allowed

#### <span id="page-5-4"></span>**\$(MOTOR):MCODE:INIT**

- Sends a hard reset to the Mcode
- $\bullet$ Sets Se to 99
- Executes program 1
- Most variable used in the pulse picking mcode will be reset to standard values.
- Motor will need to be re-homed if this is called

# <span id="page-5-5"></span>**\$(MOTOR):RESET\_PG**

- Resets pulse picking mode
- Sets Se to 0
- Mcode will see Se=0, close the blades then return to mode select

**Reset Program** O)

The reset process is completed when the SD is "Waiting for Se", SD\_L=0

# <span id="page-5-6"></span>**\$(MOTOR):SD\_L**

- Raw Mcode Program status
- Returns number corresponding to mcode program status
- scanned 1 second
- See [Pulse Picker MCode Pseudocode & Reference](https://confluence.slac.stanford.edu/pages/viewpage.action?pageId=145491471) for number description
- Forward link to \$(MOTOR):SD

#### <span id="page-5-7"></span>**\$(MOTOR):SD**

- Mcode program status
- Returns string corresponding to status of mcode program

#### <span id="page-5-8"></span>**\$(MOTOR):RUN\_ONESHOT**

- Selects One Shot pulse picking mode
- Sets SET\_SE to 1
- $\bullet$ Turns output 4 on
- Read Se back from Mcode

#### <span id="page-5-9"></span>**\$(MOTOR):RUN\_FLIPFLOP**

- Selects Flip Flop pulse picking mode Mode
- Sets SET\_SE to 2
- Turns output 4 on
- Reads Se back from mcode

#### <span id="page-6-0"></span>**\$(MOTOR):RUN\_BURSTMODE**

- Selects Burst Mode
- Sets SET\_SE to 3
- Turns output 4 on
- Reads Se back from mcode

#### <span id="page-6-1"></span>**\$(MOTOR):RUN\_FLIPFLOP**

- Selects Flip Flop Mode
- Sets SET\_SE to 2
- Turns output 4 on
- Reads Se back from mcode

#### <span id="page-6-2"></span>**\$(MOTOR):S\_OPEN**

- Moves shutter to open position
- $\bullet$ Sets Se to 4
- Reads Se from Mcode

#### <span id="page-6-3"></span>**\$(MOTOR):S\_CLOSE**

- Moves shutter to close position
- Sets Se to 5
- Reads Se from Mcode

#### <span id="page-6-4"></span>**\$(MOTOR):HOME:MOTOR**

- Selects automatic motor homing and offset
- Sets Se to 7
- Reads Se from Mcode

#### ⋒ **Mode Selecting**

To change pulse picking modes, ie processing RUN\_<MODE> PV, RESET\_PG must be processed before selecting the new mode

### <span id="page-6-5"></span>**\$(MOTOR):LD**

- Lower limit drift violation counter
- Scanned at 1 second
- Minor alarm at 100

#### <span id="page-6-6"></span>**\$(MOTOR):UD**

- Upper limit violation
- Scanned at 1 second
- Minor alarm at 100

#### <span id="page-6-7"></span>Records that use xip\_readwrite.template called by pulse-motor-ims.sub-db

#### <span id="page-6-8"></span>**\$(MOTOR):N0**

- Center position of motor in Encoder Counts
- Reads N0 from mcode
- Passive Scanning
- Processed at IOC start

#### <span id="page-6-9"></span>**\$(MOTOR):SET\_N0**

- Center position of motor in Encoder Counts
- Writes N0 to mcode

### <span id="page-6-10"></span>**\$(MOTOR):N1**

- Positive motor closed position in Encoder Counts
- Reads N1 from mcode
- Passive Scanning
- Processed at IOC start

#### <span id="page-7-0"></span>**\$(MOTOR):SET\_N1**

- Positive motor closed position in Encoder Counts
- Writes N1 to mcode

#### <span id="page-7-1"></span>**\$(MOTOR):N2**

- Negative closed position of motor in Encoder Counts
- $\bullet$ Reads N2 from mcode
- $\bullet$ Passive Scanning
- Processed at IOC start

#### <span id="page-7-2"></span>**\$(MOTOR):SET\_N2**

- Negative closed position of motor in Encoder Counts
- Writes N2 to mcode

#### <span id="page-7-3"></span>**\$(MOTOR): P0**

- Center motor position in motor microsteps
- Reads P0 from mcode
- Passive Scanning
- Processed at IOC start

#### <span id="page-7-4"></span>**\$(MOTOR):SET\_P0**

- Center motor position in motor microsteps
- Writes P0 to mcode

#### <span id="page-7-5"></span>**\$(MOTOR): P1**

- Positive closed motor position in motor microsteps
- Reads P1 from mcode
- Passive Scanning
- Processed at IOC start

### <span id="page-7-6"></span>**\$(MOTOR):SET\_P1**

- Positive closed motor position in motor microsteps
- Writes P1 to mcode

### <span id="page-7-7"></span>**\$(MOTOR): P2**

- Negative closed motor position in motor microsteps
- Reads P2 from mcode
- Passive Scanning
- Processed at IOC start

#### <span id="page-7-8"></span>**\$(MOTOR):SET\_P2**

- Negative closed motor position in motor microsteps
- Writes P2 to mcode

#### <span id="page-7-9"></span>**\$(MOTOR): SW**

- Sweep distance from closed position to open position in microsteps
- Reads SW from mcode
- Passive Scanning
- Processed at IOC start

### <span id="page-7-11"></span><span id="page-7-10"></span>**\$(MOTOR):SET\_SW**

- Sweep distance from closed position to open position in microsteps
- Writes SW to mcode

### **\$(MOTOR):SR**

- Sweep distance from closed position to open position in encoder counts
- Reads SR from mcode
- Passive Scanning
- Processed at IOC start

#### <span id="page-8-0"></span>**\$(MOTOR):SET\_SR**

- Sweep distance from closed position to open position in microsteps
- Writes SR to mcode

#### <span id="page-8-1"></span>**\$(MOTOR):DR**

- Position drift at closed positions in encoder counts
- Reads DR from mcode
- Passive Scanning
- Processed at IOC start

### <span id="page-8-2"></span>**\$(MOTOR):SET\_DR**

- Position drift at closed positions in encoder counts
- Writes DR to mcode

#### <span id="page-8-3"></span>**\$(MOTOR):DL**

- Position drift limit in encoder counts
- Reads DL from mcode
- Passive Scanning • Processed at IOC start
- 

#### <span id="page-8-4"></span>**\$(MOTOR):SET\_DL**

- Position drift limit in encoder counts
- Writes DL to mcode

### <span id="page-8-5"></span>Records that use xip\_read.template called by pulse-motor-ims.sub-db

#### <span id="page-8-6"></span>**\$(MOTOR):DF**

- Current motor position
- Reads DR from mcode
- Scanned at 1 second

#### <span id="page-8-7"></span>**\$(MOTOR):HB**

- Mcode Heartbeat
- Reads HB from mcode
- Passive scanning
- Scanned at IOC start

#### <span id="page-8-8"></span>**\$(MOTOR):NS**

- Pulse picker mcode version
- Reads NS from mcode
- Passive Scanning
- Scanned at IOC start

# <span id="page-8-9"></span>Records contained in xip\_evr\_seq.template

#### **EVR SEQ Records** ത

All records in template do not have inputs or outputs. They are read by python module to select proper pulse selecting mode

# <span id="page-8-11"></span><span id="page-8-10"></span>**\$(MOTOR):PP\_EVRDELAY**

- EVR Delay for pulse picker
- Engineering units 'ms'

#### **\$(MOTOR):PP\_NSHOTS**

Number of shots for picker to select

#### <span id="page-9-0"></span>**\$(MOTOR):PP\_REPEAT**

Number of repetitions of pulse selecting

#### <span id="page-9-1"></span>**\$(MOTOR):PP\_FREQ**

Frequency of selected pulses

#### <span id="page-9-2"></span>**\$(MOTOR):PP\_SEQ**

Use Sequencer <Yes,No>

# <span id="page-9-3"></span>**\$(MOTOR):PP\_EVRDELAY**

EVR Delay for pulse picker

#### ##################################################################

- Tasks to complete for PP ioc
	- o Add records to write to desired sequencer and evr records and hold desired information
	- Edit EDM screen to reflect changes to ioc
	- look in to turning on scanning so motion is displayed on screens, may be covered by MV scanning
	- Update confluence page